#### Elmer Basic Course

Mikko Lyly Thomas Zwinger Peter Råback CSC – Scientific Computing Ltd. 21. - 22. October 2009

#### 21. October

- Welcome
- Introduction to CSC's services
- Introduction to Elmer
- Lunch
- Introduction continued
- Hands on tutorials

#### 22. October

- Tutorials continued
- Lunch
- Programming with Elmer
- Special cases

#### Introduction to Elmer

- Open source FEM program
- Main emphasis on multphysics (combinations of physical models, PDE systems)
- Scalability (system size & number of procs)
- Powerful numerical methods
- Relatively easy to extend
- Does not provide CAD tools

#### Introduction to Elmer

- Elmer is intended for...
- ➔ Research: Implementation of new models
- ➔ Parallel computing: Very large models
- ➔ Prototyping: Variation of parameters etc.
- ➔ Education: FEM courses in universities

- Elmer is NOT intended for...
- ➔ Complex CAD modeling
- ➔ Automatically discretizing everything

#### Introduction to Elmer

- Main components:
- Preprocessor: ElmerGUI
- Solution engine: ElmerSolver
- Postprocessor: ElmerPost (ElmerGUI)
- Mesh generation & manipulaion: ElmerGrid

# Installation

- Windows: Binaries available from nic.funet.fi. Needs Visual C++ 2008 Redistributable package installed. User account should have admin rights.
- Linux: Source code available from SF.net. Needs a fully functional build environment (compilers, libraries, utilities).
- Mac: Binaries provided by TrueFlaw Ltd.

#### Resources

- Official site:<http://www.csc.fi/elmer>
- Wiki and BB: http://elmerfem.org
- SF:<http://sourceforge.net/projects/elmerfem/>
- Documentation:

[www.csc.fi/english/pages/elmer/documentation](http://www.csc.fi/english/pages/elmer/documentation)

• Nightly builds:

http://www.nic.funet.fi/pub/sci/physics/elmer/

#### Getting started: Small example

- Typical analysis: Heat conduction in solid
- Geometry modeling e.g. with Salome
- CAD import in ElmerGUI
- Meshing with ElmerGUI
- Analysis with ElmerSolver
- Visualization with ElmerPost

#### Getting started: continued

- Work flow controlled by ElmerGUI...
- ElmerGUI prepares input files for ElmerSolver.
- ElmerSolver prepares input files for ElmerPost.
- ElmerGUI coordinates the work flow.
- Once the project is saved, it is possible to (re)run the project from command line:
	- \$ cd SmallSample
	- \$ ElmerSolver

Getting started: continued • Basic file structure produced by ElmerGUI: SmallSample | ELMERSOLVER\_STARTINFO | case.sif | egproject.xml | cube.stp | mesh.header | mesh.nodes | mesh.elements | mesh.boundary

#### Getting started: continued

- $\bullet$  model.stp is the original CAD file
- $\cdot$  case.sif is the input file for ElmerSolver
- ELMERSOLVER STARTINFO is the startup file
- egproject. xml is the state of the GUI
- $\bullet$  mesh.  $\star$  are the finite element mesh files
- Usual modeling strategy is to create the project files by ElmerGUI (or by hand), and to continue on command line.

# Solver Input Files

• Main main ingredients is the SIF • SIF has a block structure: Header End Material … End

# Solver Input Files

- Relevant blocks (N represents an integer):
	- Header
	- Simulation
	- Constants
	- Body N
	- Solver N
	- Equation N
	- Material N
	- Body Force N
	- Boundary Condition N
	- Initial Condition N

#### Solver Input Files: Header

• Header-block defines the work directories (ElmerGUI: Model → Setup...):

Header CHECK KEYWORDS Warn Mesh DB "." "." Include Path "" Results Directory End

## Solver Input Files: Simulation

• Simulation-block defines verbosity, coordinate systems, output files, and time marching methods (ElmerGUI: Model → Setup...):

#### Simulation

```
Max Output Level = 4 Coordinate System = Cartesian
Coordinate Mapping(3) = 1 2 3
```

```
 Post File = case.ep
```
#### Solver Input Files: Constants

• Constants-block defines generic constants (ElmerGUI: Model → Setup...):

Constants

Gravity(4) =  $0 -1 0 9.82$ 

 $Stefan Boltzmann =  $5.67e-08$$ 

Permittivity of Vacuum =  $8.8542e-12$ 

Boltzmann Constant = 1.3807e-23

Unit Charge  $= 1.602e-19$ 

# Solver Input Files: Body

• Body-block assigns materials, loads, equations, etc., to computational domains (generation handled internally by ElmerGUI):

Body 1

```
\overline{\text{Target bodies}(3)} = 125
```

```
\overline{\text{Name}} = \text{"Body } 1"
```

```
Equation = 1
```

```
Material = 1
```

```
Body Force = 1
```
## Solver Input Files: Solver

• Solver-block defines the numerical methods and parameters related to an individual PDE (ElmerGUI: Model  $\rightarrow$  Equation  $\rightarrow$  Add):

Solver 1

Equation = Heat equation

Procedure = "HeatSolve" "HeatSolver"

Linear system solver = Iterative

Linear system iterative method = CG

# Solver Input Files: Equation

• Equation-block defines the final PDE system, i.e., Solvers to execute (handled internally in ElmerGUI):

```
Equation 1
   Name = ``My system''Active Solvers(3) = 1 2 3
End
```
# Solver Input Files: Material

• Material-block defines problem dependent parameters (ElmerGUI: Model → Material → Add...):

```
Material 4
```

```
Heat Conductivity = 237.0Heat Capacity = 897.0Density = 2700.0 Youngs Modulus = 70e9
```
## Solver Input Files: BCs

• Bondary Condition-block defines the BCs (ElmerGUI: Model  $\rightarrow$  Boundary condition  $\rightarrow$ Add):

```
Boundary Condition 7
   Target Boundaries(5) = 1 4 8 10 34
    Temperature = 300
```
#### Solver Input Files: Initial Cond.

• Initial Condition-block defines the state for t=0 (ElmerGUI: Model  $\rightarrow$  Initial condition  $\rightarrow$  Add...):

Initial Condition 1 Target bodies $(1) = 1$ Temperature = 300

...

# ELMERSOLVER\_STARTINFO

• The start info file defines the name of the SIF and the number of processors to use (handled internally in ElmerGUI). The file has two lines:

case.sif

1

#### Mesh Files: Nodes

• Nodes of the FE-mesh are listed in a file called mesh.nodes. The format is the following:

 $N(1)$  Tag(1)  $X(1)$  Y(1) Z(1)  $N(2)$  Tag(2)  $X(2)$  Y(2) Z(2)

 $N(n)$  Tag(n)  $X(n)$   $Y(n)$   $Z(n)$ 

…

#### Mesh Files: Elements

• Elements are listed in mesh.elements (here [] denotes a list of integers):

N(1) Body(1) Code(1) [Nodes(1)] N(2) Body(2) Code(2) [Nodes(2)] … N(n) Body(n) Code(n) [Nodes(n)]

#### Mesh Files: Boundaries

• Boundaries are listed in mesh.boundary (Left and Right are the so called parent elements):

N(1) BC(1) Left(1) Right(1) Code(1) [Nodes(1)] N(2) BC(2) Left(2) Right(2) Code(2) [Nodes(2)] … N(n) BC(n) Left(n) Right(n) Code(n) [Nodes(n)]

#### Mesh Files: Header

• Finally, there is mesh.header (i.e. summary):

NofNodes NofElements NofBoundaryElements NofElementTypes Type(1) NofElements(1) Type(2) NofElements(2) … Type(n) NofElements(n)

• Heat conduction in triangular domain with one element: 3 (0,1)

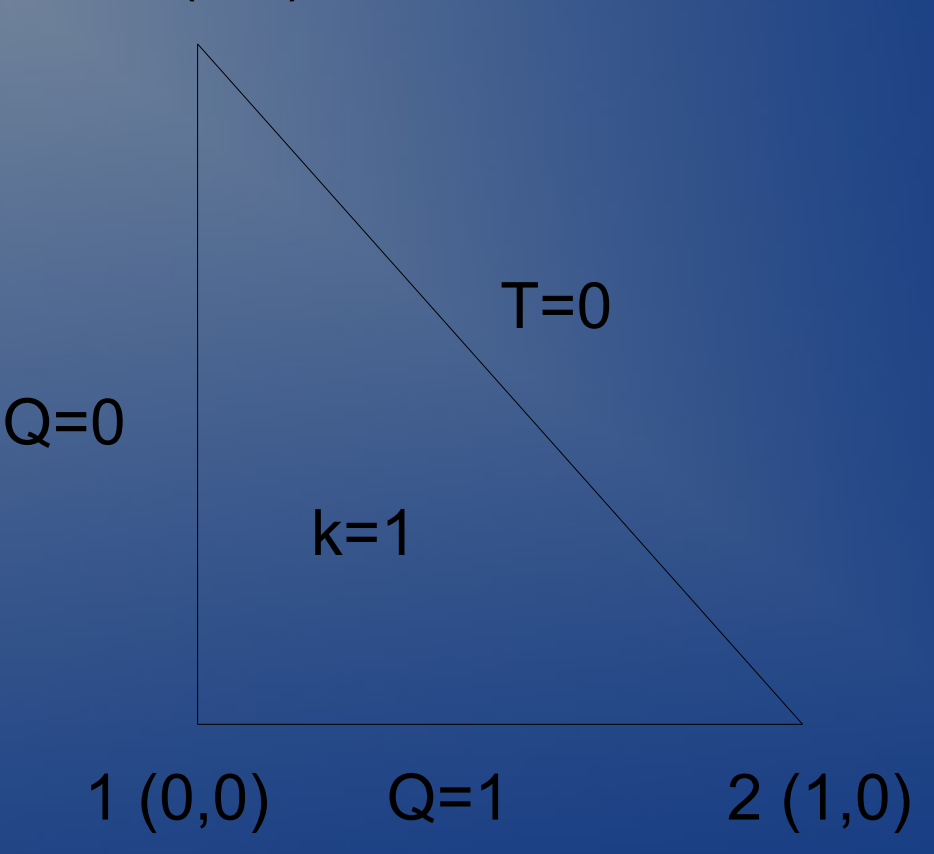

#### **• mesh.nodes:**

- 1 -1 0.0 0.0 0.0
- 2 -1 1.0 0.0 0.0
- 3 -1 0.0 1.0 0.0
- mesh.boundary:
	- 1 1 1 0 202 1 2
	- 2 2 1 0 202 2 3
	- 3 3 1 0 202 3 1

- mesh.elements:
	- 1 1 303 1 2 3
- mesh.header:
	- 3 1 3
	- 2
	- 202 3
	- 303 1

#### • case.sif:

```
Header
   CHECK KEYWORDS Warn
  Mesh DB "."."."
End
Simulation
   Simulation Type = Steady State
   Post File = case.ep
End
```

```
Body 1
```
Target Bodies $(1) = 1$ Equation  $= 1$ Material  $= 1$ 

#### End

Solver 1 Equation = Heat Equation Linear System Solver = Direct End

```
Equation 1
   Active Solvers(1) = 1
End
Material 1
   Heat Conductivity = 1
  Density = 1End
```

```
Boundary Condition 1
  Target Boundaries(1) = 2 Temperature = 0
End
```

```
Boundary Condition 2
  Target Boundaries(1) = 3Heat Flux = 1End
```
- **ELMERSOLVER STARTINFO:** 
	- case.sif
	- 1
- Solve the problem from CLI by typing:
	- \$ ElmerSolver
- Launch the post processor:
	- \$ ElmerPost "readfile case.ep"